# 2021JRA ブリーズアップセール オンラインビッドの手引き

JRA 日本中央競馬会 2021.4.27

# 【重要!】オンラインビッド 参加前に必ずご確認いただきたいこと

この度は、JRA ブリーズアップセールにご登録いただきまして、誠にありがとうございます。

オンラインビッドをご利用になる場合には、以下5点には特にご注意 ください。

① 会場とオンライン参加者がご覧になる映像のタイムラグ

放映される映像には映像遅延(会場とのタイムラグ)が

必ず発生します。購買者側の受信環境によっては、更なる

遅延が発生しますことをご承知おきください。

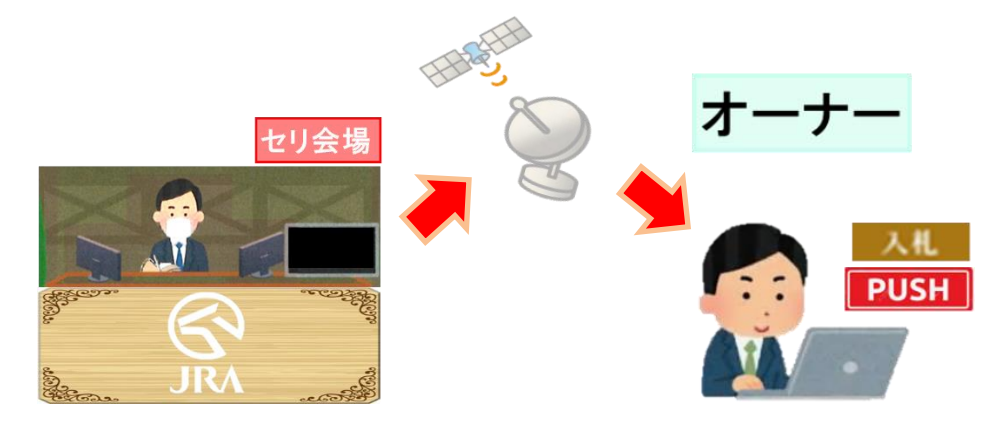

なお、遅延など入札に関して発生した損害や不利益について、JRA は一切の責任を負いかねます。

※スマートフォンの使用は推奨しません (らくらくフォンなど一部機種で不具合が発生します)

② 一旦 BID ボタンをクリックすると、いかなる理由があろうとも取り消しできません。入札は慎重にお願いします。

③ セリの途中でログインした場合、上場中の馬のセリには途中参加できません。早めのログインをお願いします。

④ 入札前に、購買候補馬の「個体情報」「公表事項」「直前追加情報」などをご確認ください。

⑤ ID とパスワードは厳重に管理してください。万が一紛失した際には、直ちに事務局までご連絡ください。

# 【重要!】ライブ配信の視聴環境について

① 対応ブラウザについて(下図左参照)

Internet Explorer および Microsoft Edge (旧版) では、ビッドは可能ですが動画視聴はできません。

② ページの再読み込み・更新について(下図右参照)

ページの更新ボタンやキーボードのF5ボタンをクリックするとオンラインサイトから切断されてしまいます。

③ その他の注意事項

同じ環境下で複数のパソコンから視聴すると、映像が固まったり飛んだりすることがあります。また、モバイル

通信を利用した場合、通信料に制限がされ、ライブ配信の視聴だけでなくビッドにも影響が出る可能性があります。

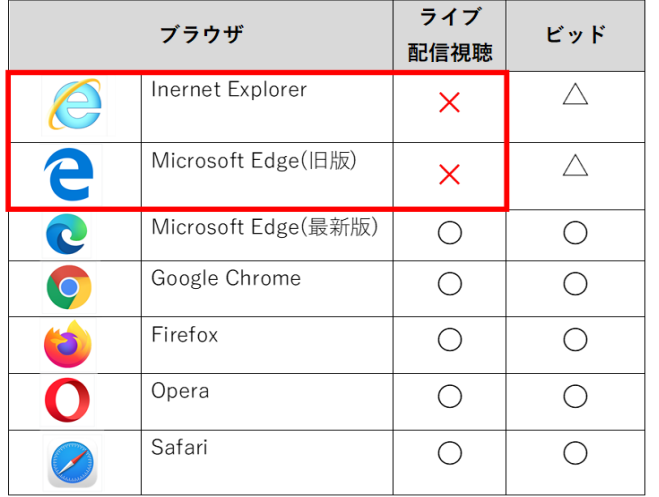

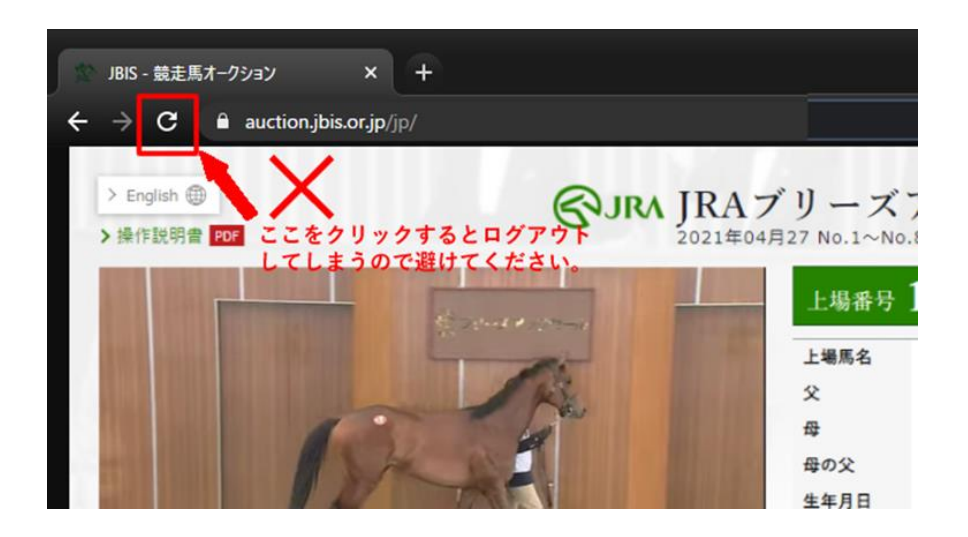

## JRA ブリーズアップセール オンラインビッド参加方法

- ・本マニュアルと同封の ID 通知書(ID とパスワードが記載された書類)をお手元にご用意ください。
- ・JRA ホームページ下方にある「ピックアップ」のバナー「ブリーズアップセール」をクリックしてください。

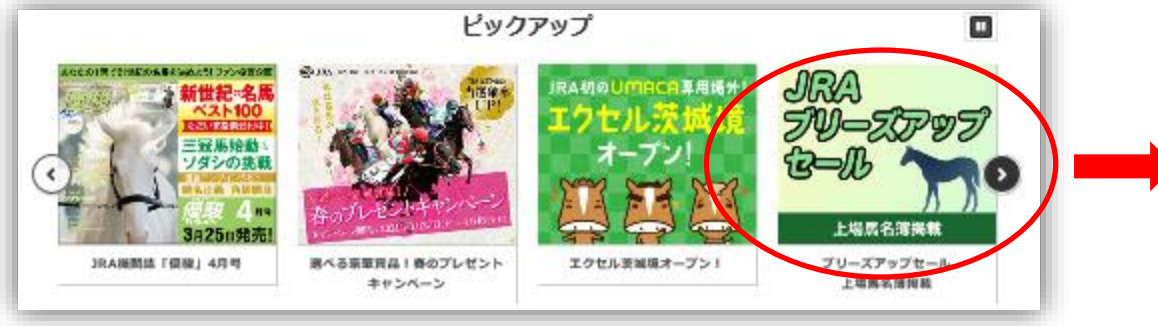

・「JRA ブリーズアップセール」ページが開きましたら、ページ中段の

## 「オンラインビッド特設サイトはこちら」をクリックしてください。

※ セリ参加前に、必ず下見サイトにある各馬の情報をご確認ください。

(直前追加情報や公表事項、台付価格などをご確認いただけます)

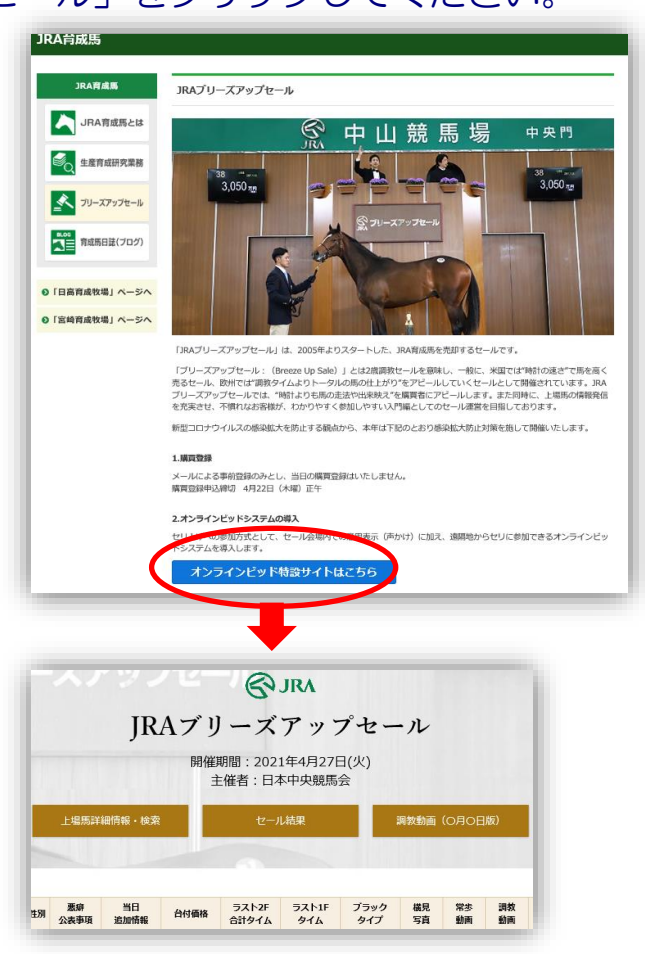

#### ■①ログイン方法

## 規約に同意のうえ、IDとパスワードを入力してログインしてください。

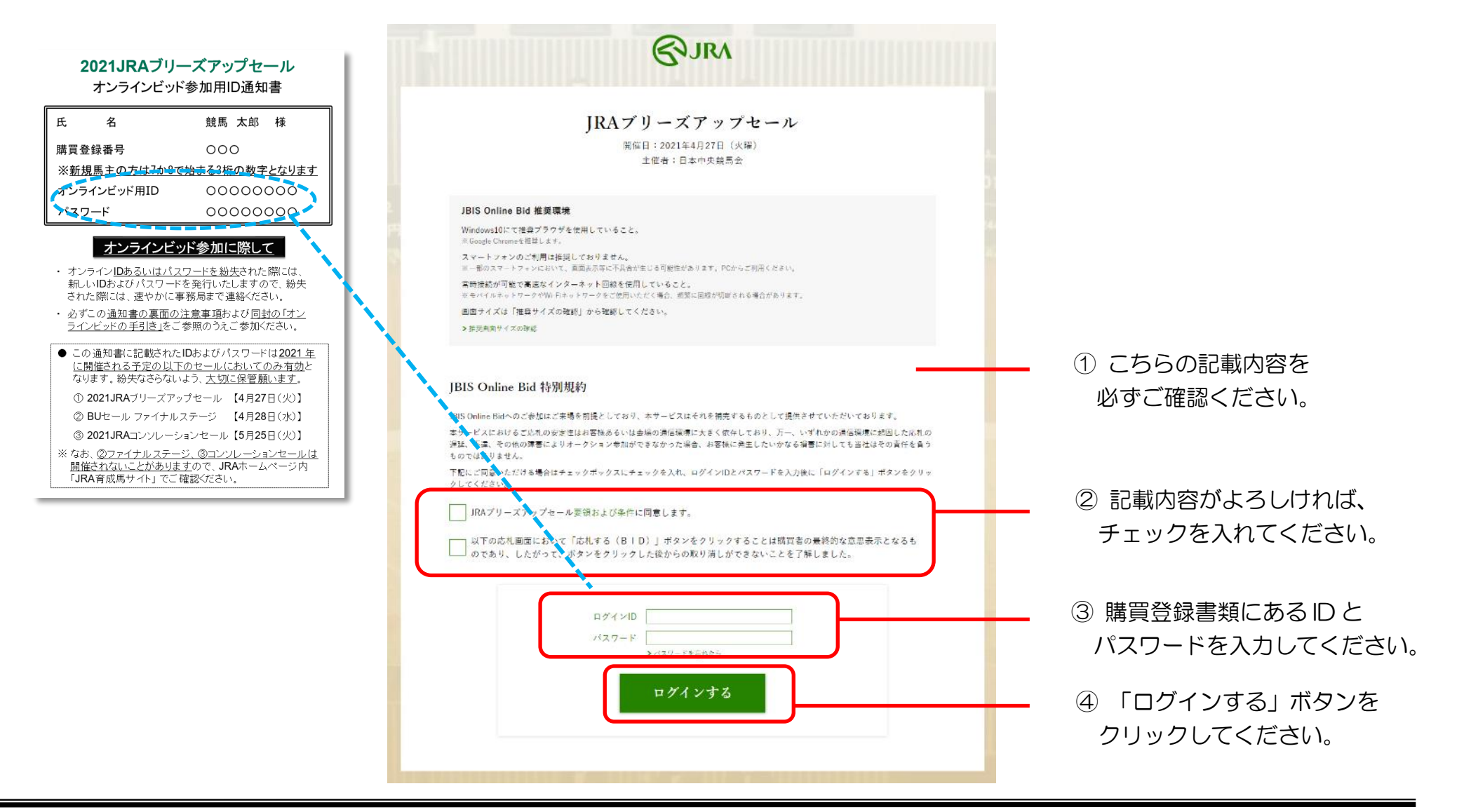

#### ■②入札画面説明

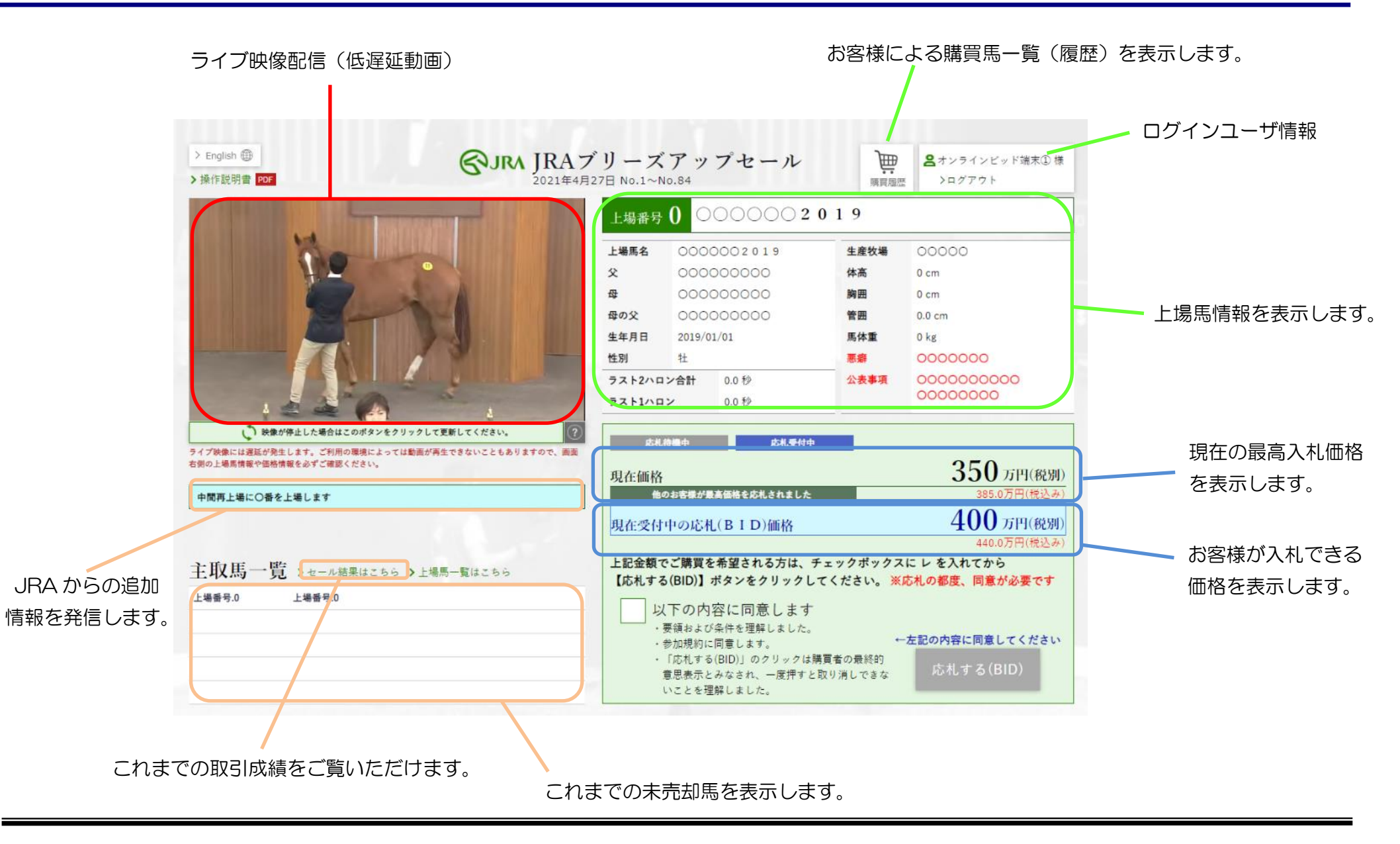

## ■③入札方法

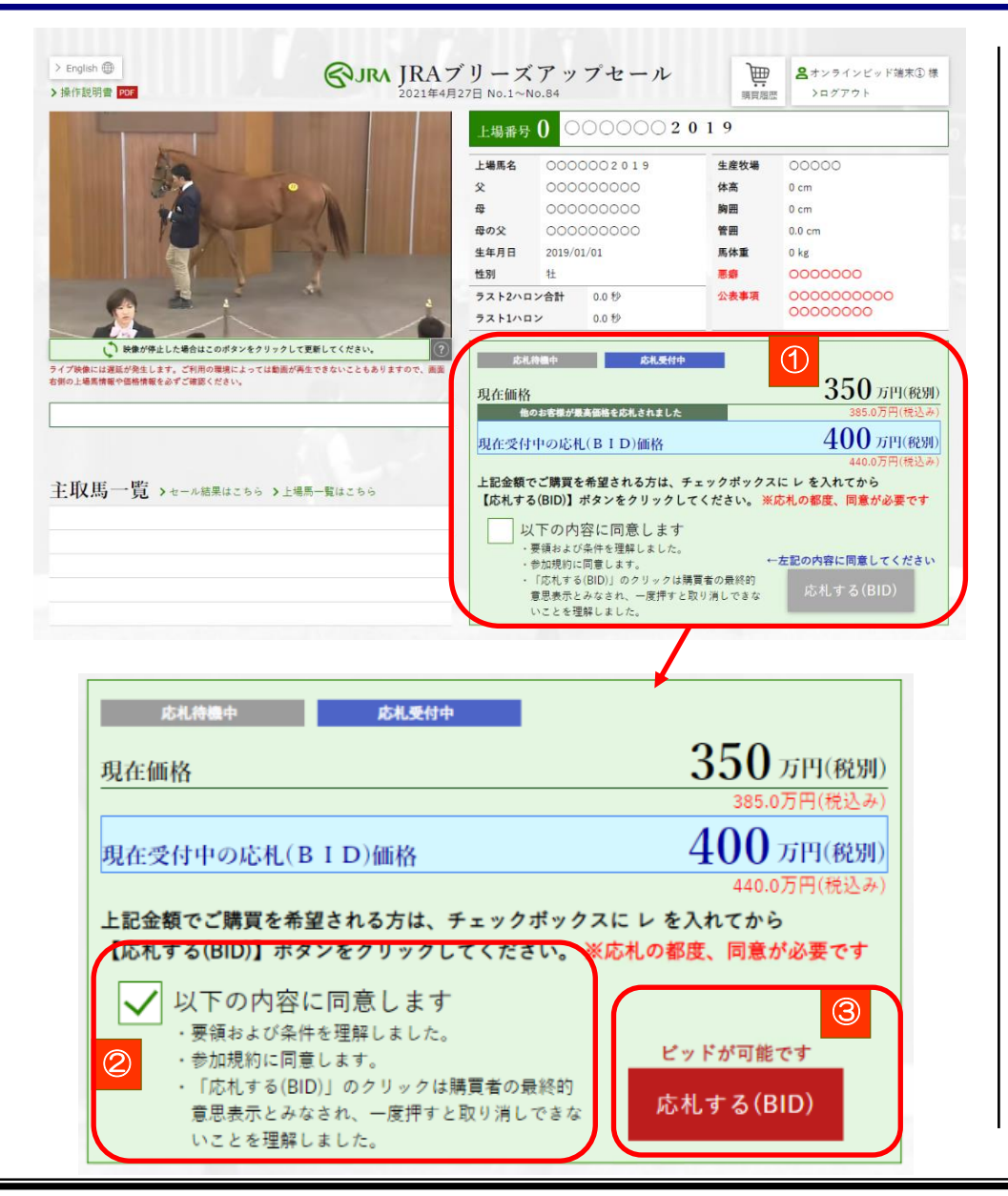

#### ● セリスタート

① セリがスタートすると現在価格が表示され、「BID」ボタンが 「Please Wait」から「応札する(BID)」にかわります。

※ログイン時に上場されている馬には途中参加できません

- ② 記載の同意事項(3項目)をご確認いただき、内容がよろし ければ「以下の内容に同意します」左の□枠をクリックし、 チェックマークを入れてください。
- ③ チェックマークを入れると「BID」ボタンが有効になり、 その上に「BID が可能です」と表示されます。 ここで「BID」ボタンをクリックすることで入札できます。

※ブリーズアップセールは「先読み方式」でセリを行います。 お客様による入札金額の提示・入力はできません。

【 注 意 !】

BID ボタンをクリックすると取り消し・訂正は一切できません。 慎重にご確認いただいてからクリックしてください。

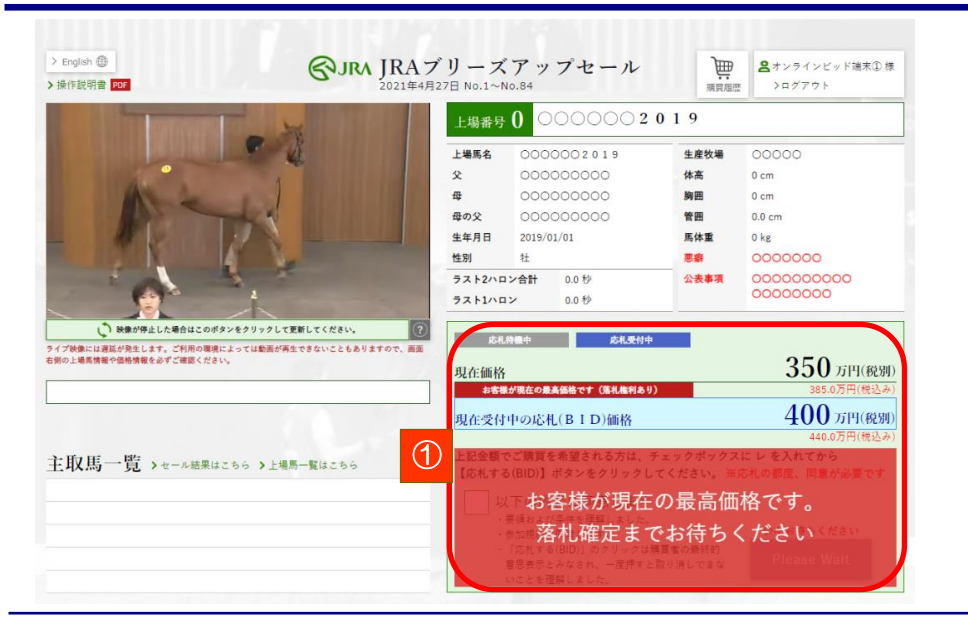

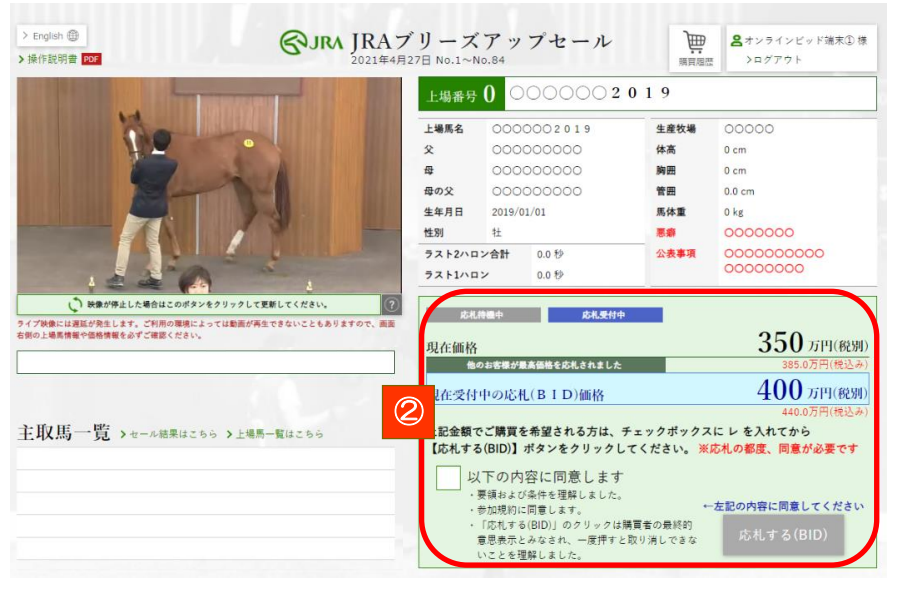

#### ● 権利を保有している場合

① お客様が現時点における最高価格を BID し、落札権利を保有 される場合、価格表示エリアが赤く切り替わり、次のコメン トが表示されます。

「お客様が現在の最高価格です。 落札確定までお待ちください」

このまま権利を保有した状態でセリが完了しますと、お客様 の落札となります(この場合の落札価格:385 万円)。

● 権利を保有していない場合

② 会場内もしくはオンライン参加の他のお客様からより高い金 額の BID が入った場合、落札権利を失い、価格表示エリアが 緑に戻ります。

このままの状態でセリが完了しますと、他のお客様の落札 となります。

更なる入札をされる場合は、同様の方法でBIDしてください。

#### ■④権利状況の確認

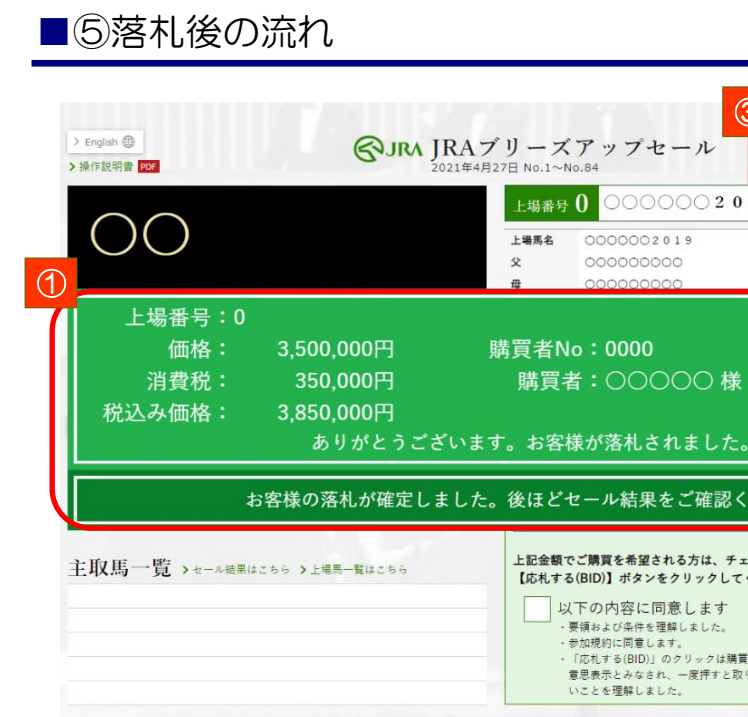

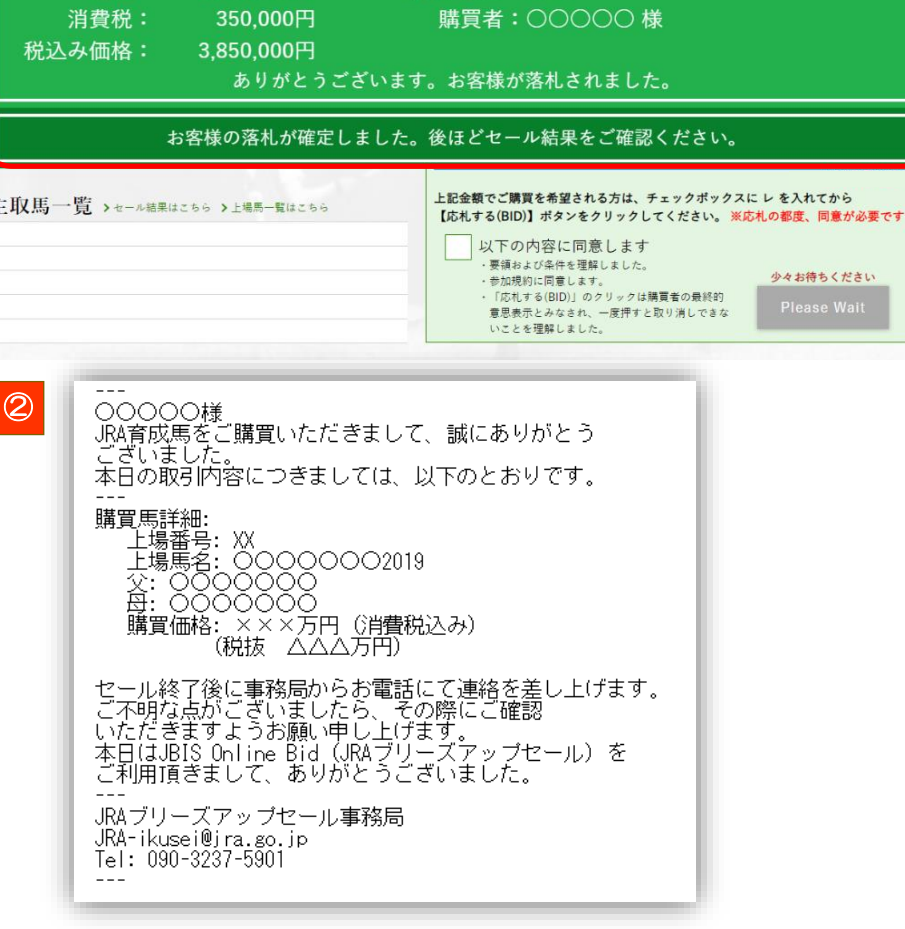

③

画 8+

00000

 $0 \text{ cm}$ 

睡窗房床

生産牧場

体高

ラインビッド端末①様

① お客様の BID を鑑定人が最高価格と決定し、落札が確定 した場合、価格表示エリアに次のコメントが表示されます。

「ありがとうございます。お客様が落札されました。」

これでお客様の落札が確定いたします。

- ② 落札されたお客様には、購買登録の際にお知らせ頂き ましたメールアドレスに、落札メールを配信します。
- ③ 画面右上の「購買履歴」をクリックすると、お客様が当日 購買された馬の一覧をご覧いただけます。

※結果の反映まで若干時間を要します

セール終了後に事務局よりお電話をさしあげます。その 際、馬の引き取り方法や預託予定厩舎などを確認させて 頂きます。ご不明な点などがございましたらその際に ご確認ください。

#### 新規馬主限定セッション:本セッションにはおひとり様1頭限りの購買頭数制限がございます  $\rightarrow$  English  $\bigoplus$  $\bigotimes \text{JRA}\text{ JRA}\text{ }j\text{ }J\text{ }-\text{ }x\text{ }y\text{ }y\text{ }y\text{ }+ \text{ }\lambda$ | 8オンラインビッド端末①様 >操作說明書 PDF >ログアウト **L場番号 0**  $0000002019$ 上場馬名 0000002019 生産牧場  $00000$ 000000000 体高 父  $0 \text{ cm}$  $\mathbf{B}$ 000000000 胸囲  $0 \text{ cm}$ 母の父 000000000 管面  $0.0 cm$ 生年月日 2019/01/01 馬体重  $0<sub>kg</sub>$ 性別 悪癖 COOOOOO  $+$ 小事重理 0000000000 ラスト2ハロン合計 0.0 秒 00000000 ラスト1ハロン  $0.0$  fb いきまが停止した場合はこのボタンをクリックして更新してください。 **第一次化物機中 上 応礼受付中** 。<br>ライブ映像には遅延が発生します。ご利用の環境によっては動画が再生できないこともありますので、画面<br>右側の上場馬情報や価格情報を必ずご確認ください。 350 万円(税別) 現在価格 400 万円(税別) 現在受付中の応札(BID)価格 440.07 上記金額でご購買を希望される方は、チェックボックスにレを入れてから 主取馬一覧 >セール結果はこちら >上場馬一覧はこちら 【応札する(BID)】ボタンをクリックしてください。 ※応札の都度、同意が必要です 以下の内容に同意します 要領および条件を理解しました。 ←左記の内容に同意してください 参加規約に同意します。 「応札する(BID)」のクリックは購買者の最終的 札する(BI 意思表示とみなされ、一度押すと取り消しできな いことを理解しました

#### ● 「新規馬主限定セッション」に参加資格がある方の画面

上場番号1番から8番の馬は、新規馬主限定セッションの 対象馬です。このセッションに参加資格のある方の画面は 左に示す「BID 可能画面」となります。

なお、このセッションにはおひとりにつき 1 頭限りの購買 頭数制限がございます。計画的なご購買をお願いいたします。

※1 頭購買されますと、BID 待ち画面に切り替わります

#### ● 「新規馬主限定セッション」にご参加いただけない方の画面

新規馬主限定セッションにご参加いただけない方の画面は 左に示す「BID 待ち画面」となります。

このセッションが終了し、一般セッションがはじまるまで、 しばらくお待ち願います。

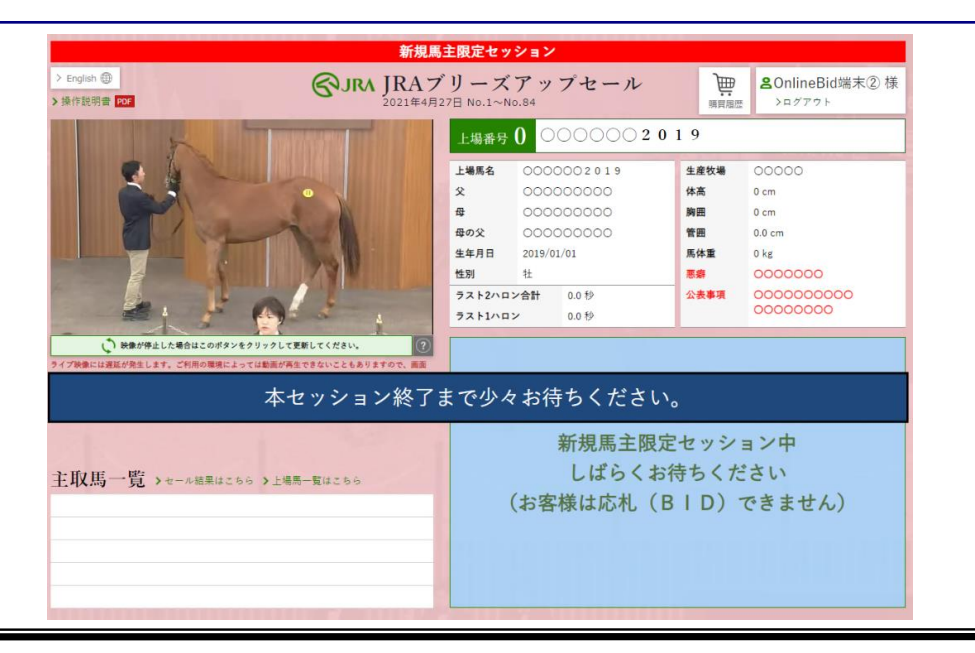

#### ■6-1 その他の画面解説

#### ■6-2 その他の画面解説

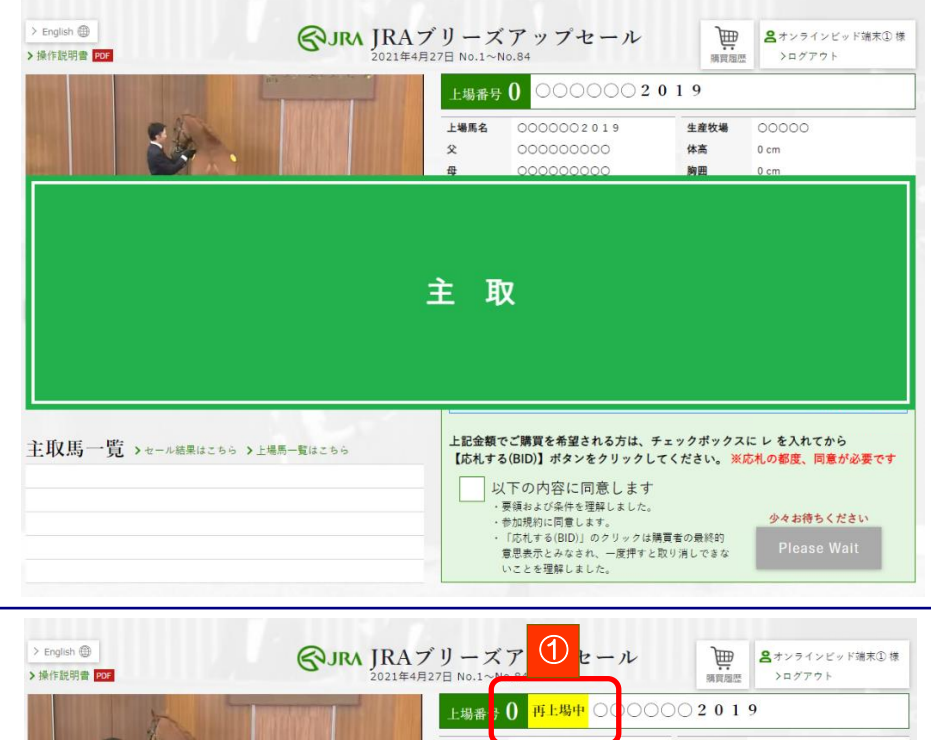

#### 上場馬名 生産牧場 00000  $\mathcal{R}$ 000000000 体高  $0 \text{ cm}$ 母 000000000 胸囲  $0 \text{ cm}$ 母の父 000000000 管田  $0.0 \text{ cm}$ 生年月日 2019/01/01 馬体重  $0<sub>kg</sub>$ 性別 票盘 0000000  $44$ 0000000000 ラスト2ハロン合計 0.0 秒 公表事項 00000000 ラスト1ハロン 0.0 % ② 量 苏札侍機中 応札受付中 350 万円(税別) 現在価格 3850万円(模认为 中間再上場に〇〇番を上場します 400 万円(税別) 現在受付中の応札(BID)価格 4400万円(鐘込み 上記金額でご購買を希望される方は、チェックポックスにレを入れてから 主取馬一覧 >セール結果はこちら >上場馬一覧はこちら 【応札する(BID)】ボタンをクリックしてください。※応札の都度、同意が必要です 上場番号.0 以下の内容に同意します ・票領および条件を理解しました。 一左記の内容に同意してください ・参加規約に同意します。 「応札する(BID)」のクリックは購買者の最終的 音思表示とみなされ 一度押すと取り消しできな いことを理解しました。

#### ● 「主取」となった馬(未売却馬)の画面

上場されたのち、どなたからもお声掛けをいただけなかった 馬は「主取」となり、画面上に表示されます。

主取馬は、中間の再上場(49 番の馬の後)もしくは最終の 再上場(全馬の上場後)のいずれかに上場いたします。

#### ※中間の再上場には、会場のお客様から再上場のお声かけが あった場合のみ上場します

#### ● 再上場される馬の画面

①再上場馬は、上場番号横に「再上場中」と表記されます。

②中間・最終どちらで再上場されるかについてはテロップを ご確認ください。

※再上場では、台付価格が変更されることがあります ※オンラインからの再上場申し込みはできません

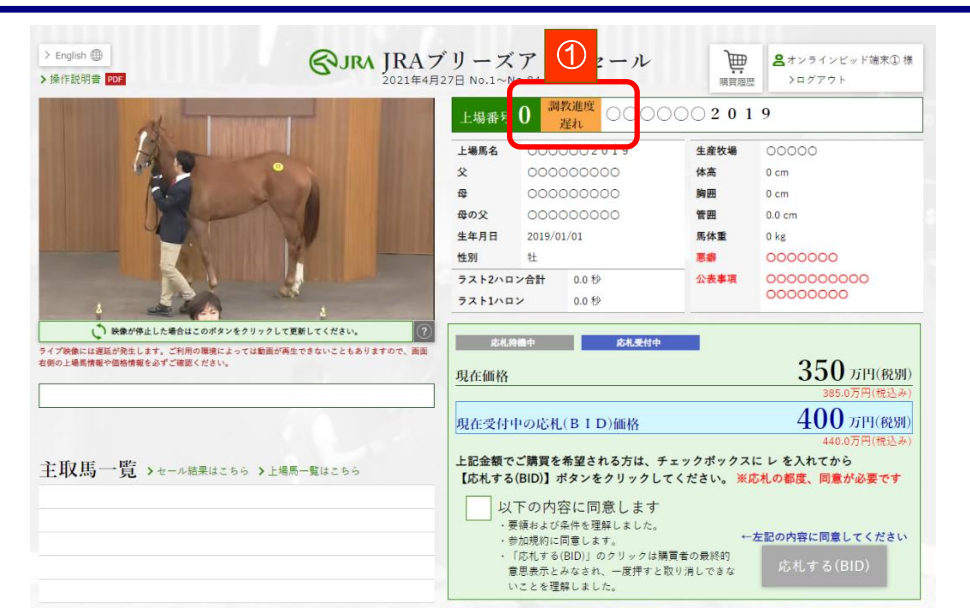

#### ■6-3 その他の画面解説

#### > English <br />
IRAブリーズアップセール 圇 >操作説明書 PDF 021年4月27日 No.1~No.84 >ログアウト 頭頭頭麻 <sup>調教進度</sup> 再上場中 ○○○○○○ 2019 -場番号 1 上模画名 0000002019 生金针锡 poppo cooppoon 父 休客  $0 \text{ cm}$  $\oplus$ cooppopoo 胸囲  $0 \text{ cm}$ 母の父 conconcon 管面  $0.0cm$ 生年月日 2019/01/01 馬体重  $0 kg$ **HERI**  $#$ 惠鼎 0000000 0000000000 ラスト2ハロン合計  $0.0$  秒 公表事項 00000000  $57k1002$  $0.056$ いき 映像が停止した場合はこのポタンをクリックして更新してください。 応札待機中 あ札受付中 」<br>ライブ映像には遅延が発生します。ご利用の環境によっては動画が再生できないこともありますので、画面<br>右側の上場馬情報や価格情報を必ずご確認ください。 350万円(税別) 現在価格 400 万円(税別) 現在受付中の応札(BID)価格 440.0万円(税込) 上記金額でご購買を希望される方は、チェックボックスにレを入れてから 主取馬一覧 >セール結果はこちら >上場馬一覧はこちら 【応札する(BID)】ポタンをクリックしてください。 ※応札の都度、同意が必要です 以下の内容に同意します ·<br>要領および条件を理解しました。 ←左記の内容に問意してください 参加規約に同意します。 「応札する(BID)」のクリックは購買者の最終的 **音思表示とみなされ、一度押すと取り消しできな** いことを理解しました。

#### ● 「調教進度の遅れている馬等」の画面

セール当日時点で、調教が順調にできていない馬や、ゲート 目標に到達できなかった馬は「調教進度の遅れている馬等」 として上場されます。

① この場合、上場番号横に「調教進度遅れ」と表記されます。

ご購買に先立ち、公表されている「公表事項」や「当日追加 事項」、「台付価格」を必ずご確認いただきますよう、お願い 申し上げます。

#### 「調教進度の遅れている馬等」該当馬の再上場時の画面

「調教進度の遅れている馬等」の該当馬が再上場される場合、 上場番号横に「調教進度遅れ」「再上場中」という2つの表記 が出ます。

中間・最終どちらで再上場されるかについてはテロップを ご確認ください。

※再上場では、台付価格が変更されることがあります ※オンラインからの再上場申し込みはできません